# **Nutzungsbedingungen und –hinweise zur App "Beihilfe BW"**

## **Anbieter**

Anbieter der App ist das Landesamt für Besoldung und Versorgung Baden-Württemberg (LBV).

#### **Kosten**

Die App wird Ihnen kostenfrei zur Verfügung gestellt. Die anfallenden Kosten für das mobile Endgerät, für die notwendige Internetverbindung beziehungsweise das anfallende Datenvolumen werden nicht durch das LBV getragen.

#### **Nutzung**

Um die App nutzen zu können, müssen Sie diese aus den App-Stores von Google oder Apple herunterladen. Hierzu müssen Sie ggf. mit einem Drittanbieter eine Vereinbarung über den Zugang zu einem Portal oder Online-Shop des jeweiligen Drittanbieters (z.B. Google Play Store von Google oder der App Store von Apple) abschließen. Bitte informieren Sie sich auf den Webseiten dieser Anbieter über deren Datenschutzbestimmungen. Das LBV ist nicht Vertragspartei und hat keinen Einfluss auf die Datenverarbeitung des Drittanbieters.

Für die Nutzung der App ist technische Voraussetzung, dass Ihr mobiles Endgerät und das darauf installierte Betriebssystem mit der App kompatibel sind sowie eine Fotofunktion mit einer Auflösung von mindestens 4,7 Megapixel zur Verfügung steht.

Die Angabe, welche Betriebssysteme die App unterstützen, finden Sie in den jeweiligen App-Stores.

Für eine fehlerfreie Nutzung der App muss Ihr mobiles Endgerät aus Sicherheitsgründen über die aktuellste oder eine der zwei Vorgängerversionen der Betriebssysteme iOS oder Android verfügen. Ältere Versionen der genannten Betriebssysteme können ebenfalls mit der App kompatibel sein. Die Nutzung der App erfolgt bei älteren Betriebsversionen jedoch auf eigene Verantwortung. Dass die App in diesen Fällen störungsfrei und sicherheitstechnisch korrekt funktioniert ist nicht sichergestellt.

Bitte beachten Sie, dass bestimmte Personengruppen keine Beihilfeanträge mittels der App stellen können. Hierzu gehören u.a.

- Personen, die keine Beamtinnen / Beamte oder Versorgungsempfängerinnen / Versorgungsempfänger des Landes Baden-Württemberg sind,
- Hinterbliebene/Bevollmächtigte, die für eine verstorbene beihilfeberechtigte Person Aufwendungen einreichen möchten,
- Personen, bei denen die Beihilfe nur im Auftrag durch das LBV festgesetzt wird, z.B. Personen im Privatschuldienst.

Des Weiteren behält sich das LBV vor, in begründeten Einzelfällen (z.B. bei Betrugsverdacht) bestimmte Personen oder Personengruppen von der Nutzung der App auszuschließen.

## **Registrierung**

Voraussetzung für die Nutzung der App ist die Registrierung am Servicekonto BW und anschließender Verknüpfung mit dem Kundenportal des LBV [\(https://lbv.landbw.de/kundenportal\)](https://lbv.landbw.de/kundenportal). Falls Sie das noch nicht gemacht haben, erhalten Sie [hier](https://lbv.landbw.de/documents/20181/42056/KP_Anmeldung_Neuanmeldung.pdf/0b4c66b3-ad85-427f-a714-1f800ff9d5fa) weitere Informationen.

Nach der Verknüpfung des Servicekontos mit dem Kundenportal können Sie sich an der App mit den Zugangsdaten des Kundenportals anmelden. Eine separate Registrierung an der App ist nicht erforderlich.

#### **Anforderungen**

Die App benötigt für den vollen Funktionsumfang Zugriff auf die Kamera des mobilen Endgerätes. Falls Sie die Belege nicht mit der App fotografieren möchten, sondern diese aus der Galerie Ihres Endgerätes hochladen möchten, benötigt die App Zugriff auf diese Galerie.

## **Einschränkungen**

Der App-Antrag stellt eine vereinfachte Form der Antragstellung dar. Das bedeutet, dass nicht alle Rechnungsbelege per App eingereicht werden können bzw. nicht jede beihilfeberechtigte Person Anträge per App stellen kann.

Bitte reichen Sie maximal 15 Belege mit einem Antrag ein. Mit dieser Anzahl von Belegen ist eine reibungslose technische Verarbeitung Ihres Antrags garantiert.

Ihr Antrag darf eine Gesamtgröße von 25 Megabyte (MB) nicht überschreiten. Je fotografierter Seite sind maximal 10 MB zulässig. In der App wird Ihnen angezeigt, wie viele MB das aufgenommene Foto umfasst und wie viele MB Ihnen bis zur Erreichung der maximal zulässigen Größe des Antrags noch zur Verfügung stehen.

## **Handhabung**

Wenn Sie das erste Mal einen Beihilfeantrag beim LBV stellen, verwenden Sie bitte den Beihilfeantragsvordruck LBV 301 sowie die dazu gehörende Anlage (LBV 301 Anlage). Den ersten Antrag stellen Sie bitte einmalig in Papierform oder als "Beihilfeantrag Online" über unser Kundenportal.

Des Weiteren verwenden Sie die App bitte **nicht** bei:

- Adress- oder Bankdatenänderungen,
- sonstigen beihilferelevanten Änderungen (z.B. Krankenversicherungsverhältnis),
- Einreichung von Heil- und Kostenplänen, Kostenvoranschlägen,
- Schriftverkehr (wie bspw. Widersprüche, Nachreichung von Unterlagen, allgemeine Anfragen zur Beihilfefähigkeit von Aufwendungen oder Kindergeldnachweise),
- Beantragung von Pauschalbeihilfen zur Säuglings- und Kleinkinderausstattung sowie aus Anlass des Todes,
- Rechnungen aufgrund einer Behandlung, die durch nahe Angehörige der jeweils behandelten Person erbracht worden ist.

Zur Einreichung der Rechnungsbelege melden Sie sich an der App an und beginnen Sie mit der Erstellung des Antrags, indem Sie die Belege abfotografieren.

Für eine optimale Qualität der eingereichten Belege löst die App automatisch eine Aufnahme aus, wenn der Beleg von der App erkannt worden ist. Sollten Beeinträchtigungen (z.B. schlechte Lichtverhältnisse) vorhanden und keine automatische Aufnahme möglich sein, erhalten Sie Hinweise durch die App, dass Sie z.B. die Kamera näher an den Beleg heranführen müssen.

Im Anschluss an die Aufnahme wird Ihnen diese angezeigt und Sie können entscheiden, ob Sie mit der Qualität zufrieden sind und das Foto verwenden oder dieses verwerfen und ein neues Bild aufnehmen möchten.

Zur Unterstützung der Erkennung, ob ein Foto für die weitere Verarbeitung ausreichend ist, wird Ihnen ein farbiger Rahmen um das Foto angezeigt. Ist dieser grün, ist die Qualität hervorragend und das Foto kann zur Einreichung verwendet werden. Ist der Rahmen gelb, ist die Qualität des Bildes für die maschinelle Verarbeitung ebenfalls noch ausreichend. Handelt es sich um einen roten Rahmen, ist die Qualität nicht ausreichend und das Bild muss neu aufgenommen werden. Eine Einreichung des Bildes wird technisch verhindert.

Zur Unterstützung der Bilderkennung sollte der Kontrast zwischen Beleg und Untergrund möglichst groß sein. Legen Sie Ihre Rechnungen daher bitte auf einen dunklen Untergrund, wenn Sie diese fotografieren.

Sie haben die Möglichkeit sowohl mehrere Belege, als auch Belege mit mehreren Seiten einzureichen. Zum Einreichen eines Belegs mit mehreren Seiten wählen Sie in der App bitte das Pluszeichen aus, wenn Sie die erste Seite des Belegs fotografiert haben. Bitte fotografieren Sie auch bei mehrseitigen Belegen immer nur eine Seite auf einmal.

Haben Sie alle Seiten eines Belegs abfotografiert, können Sie mit dem Button "Beleg hinzufügen" einen neuen Beleg erfassen.

#### Einreichung von unfallbedingten Aufwendungen

Eine Besonderheit besteht bei der Einreichung von unfallbedingten Aufwendungen. Sollten Sie Belege einreichen, die aufgrund eines Unfalls entstanden sind, kennzeichnen Sie diese bitte mit einem "U" oder dem Wort "Unfall", bevor Sie die Belege fotografieren. So erkennt die Beihilfebearbeiterin oder der Beihilfebearbeiter später, dass es sich hierbei um einen Unfallbeleg handelt, z.B. zur Prüfung von Schadenersatzansprüchen gegen einen möglichen Schädiger.

Zusätzlich geben Sie bitte in dem hierfür zur Verfügung gestellten Markierungsfeld für den betreffenden Beleg in der App an, dass es sich bei dem ausgewählten Beleg um einen "Unfallbeleg" handelt. Dies ist notwendig, da so auch im Antrag eine Information technisch erstellt und übertragen wird, dass in diesem Antrag unfallbezogene Belege enthalten sind.

Nachdem Sie den Beleg in der App entsprechend gekennzeichnet haben, werden Sie gefragt, ob es sich um die erstmalige Mitteilung eines Unfalls handelt.

Bestätigen Sie dies mit "Ja", wird eine separate Seite geöffnet, mit der Sie uns eine kurze Sachverhaltsschilderung zu dem Unfall mitteilen können. Beantworten Sie die Fragen mit "Nein", können Sie direkt mit der Belegerfassung fortfahren.

#### Antrag unterbrechen

Sie haben die Möglichkeit, die Erfassung der Belege zu unterbrechen und zu einem späteren Zeitpunkt fortzusetzen. Hierfür steht die Auswahl "Unterbrechen" zur Verfügung.

Die Belegerfassung kann nur unterbrochen werden, wenn alle bisher enthaltenen Belege für die maschinelle Verarbeitung geeignet sind. Dies erkennen Sie daran, dass die Belege einen grünen oder gelben Rahmen haben. Ist dies nicht gegeben, kann der Antrag nicht unterbrochen werden.

Wird der unterbrochene Antrag zur Erfassung weiterer Belege erneut geöffnet, können die bisher bereits enthaltenen Rechnungen nicht bearbeitet werden, z.B. durch Drehen oder Zuschneiden. Lediglich ein Löschen der Belege ist möglich.

## **Antragsabschluss**

Bevor Sie den Antrag wirksam stellen können, versichern Sie, dass

• gegebenenfalls der beihilferechtlich relevante Gesamtbetrag der Einkünfte in mindestens einem der beiden Kalenderjahre vor der Antragstellung unter der für Ihre Ehegattin / Ihren Ehegatten / Ihre Lebenspartnerin / Ihren Lebenspartner nach dem Lebenspartnerschaftsgesetz maßgeblichen Einkünftegrenze liegt (18.000 Euro, für Aufwendungen, die bis zum 31.12.2020 entstanden sind und 20.000 Euro für ab 01.01.2021 entstandene Aufwendungen),

- alle in diesem Antrag gemachten Angaben richtig und vollständig sind. Ihnen ist damit bekannt, dass alle Angaben Grundlage für die Beihilfegewährung sind und dass auch nachträgliche Preisermäßigungen oder Preisnachlässe sowie weitere Kostenerstattungen sofort der Beihilfestelle schriftlich anzuzeigen sind. Sie bestätigen weiter, dass für die geltend gemachten Belege bisher noch keine Beihilfe beantragt wurde.
- Ihnen bekannt ist, dass die Daten mit Ihrem hiermit erteilten Einverständnis nur für Zwecke der Beihilfefestsetzung entsprechend § 18 Beihilfeverordnung (BVO) auf Grundlage der EU-Datenschutz-Grundverordnung (DSGVO) erhoben werden.

Des Weiteren bestätigen Sie, dass Sie nach Erhalt einer Benachrichtigung an die von Ihnen im Kundenportal des LBV unter "Kontakt" hinterlegte E-Mail-Adresse den Beihilfebescheid zeitnah abrufen werden. Für den Fall, dass Sie noch keine E-Mail-Adresse hinterlegt haben, verpflichten Sie sich dazu, dies schnellstmöglich nachzuholen. Bei einer Antragstellung per App erhalten Sie keinen Beihilfebescheid in Papierform.

Über den aktuellen Stand der Datenübermittlung werden Sie mit einer entsprechenden Statusmeldung informiert.

Folgende Status werden Ihnen in diesem Zusammenhang angezeigt:

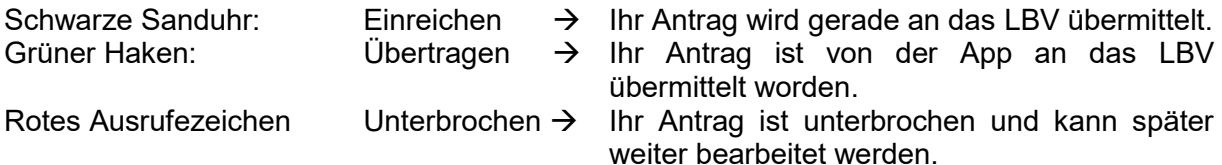

Über die weiteren Bearbeitungsschritte Ihres Beihilfeantrags können Sie sich im Kundenportal unter "Beihilfestatus" informieren.

## **Haftung**

Das LBV haftet nicht für Schäden, die durch Nutzung der App und der angeschlossenen Dienste verursacht werden, soweit sie nicht nachweislich durch Vorsatz oder grob fahrlässige Pflichtverletzung verschuldet sind.

## **Datenschutz**

Auf die separate Ausführung zum Thema Datenschutz wird verwiesen. Diese können Sie [hier](https://lbv.landbw.de/das-lbv/kontakt/datenschutz) einsehen.